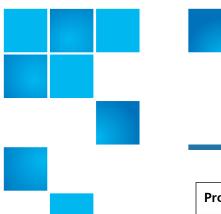

## **Release Notes**

| Product | Scalar LTFS       |
|---------|-------------------|
| Version | 2.5.0.3_GAA.13329 |
| Date    | September 2016    |

#### **Contents**

| Purpose of This Release       |
|-------------------------------|
| New Features and Enhancements |
| Compatibility and Support     |
| General Issues                |
| Resolved Issues               |
| Known Issues                  |
| Contacting Quantum            |

# **Purpose of This Release**

The Scalar LTFS 2.5.0.3 release notes address resolved and currently known issues as well as new features and enhancements. These notes also provide drive and library firmware compatibility information.

### **New Features and Enhancements**

This release contains no new features or enhancements.

# **Compatibility and Support**

The following table shows the minimum drive and drive firmware compatibility with this release of Scalar LTFS. This information is current as of this product release. For the most up to date information on Quantum Global Services, please visit: <a href="http://www.quantum.com">http://www.quantum.com</a>.

| Drives             |                   | Library Firmware - Minimum Version |                         |                    |                    |
|--------------------|-------------------|------------------------------------|-------------------------|--------------------|--------------------|
| Туре               | Min FW<br>Version | Latest Tested<br>FW Version        | i6000                   | i500               | i40/i80            |
| HP LTO-5 (FC) HH   | Y5DZ              | Y64Z                               | N/A                     | N/A                | i4<br>(140G.GS005) |
| HP LTO-5 (FC) FH   | I5DZ              | I6KZ                               | i8<br>(640Q.GS08801)    | i6<br>(621G.GS001) | N/A                |
| HP LTO-5 (SAS) HH  | Z59Z              | Z6FZ                               | N/A                     | N/A                | i4<br>(140G.GS005) |
| HP LTO-5 (SAS) FH  | X59Z              | X67Z                               | N/A                     | i6<br>(621G.GS001) | N/A                |
| HP LTO-6 (FC) HH   | 236Z              | 339Z                               | N/A                     | N/A                | i5<br>(150G.GS003) |
| HP LTO-6 (FC) FH   | J36Z              | J5EZ                               | i10.3<br>(650Q.GS10801) | i8<br>(630G.GS003) | N/A                |
| HP LTO-6 (SAS) HH  | 336Z              | 339Z                               | N/A                     | N/A                | i5<br>(150G.GS003) |
| HP LTO-6 (SAS) FH  | O36Z              | 03BZ                               | N/A                     | i8<br>(630G.GS003) | N/A                |
| IBM LTO-5 (FC) FH  | CBG0              | F3H4                               | i8<br>(640Q.GS08801)    | i6<br>(621G.GS001) | N/A                |
| IBM LTO-6 (FC) FH  | CB20              | E6R6                               | i10.3<br>(650Q.GS10801) | i8<br>(630G.GS003) | N/A                |
| IBM LTO-6 (SAS) FH | D8E4              | D8E4                               | i10.3<br>(650Q.GS10801) | i8<br>(630G.GS003) | N/A                |
| IBM LTO-7 (FC) FH  | FA10              | FA10                               | i10.3<br>(650Q.GS10801) | i8<br>(630G.GS003) | N/A                |

#### **System Requirements**

This section lists the system requirements for Scalar LTFS and a description of each requirement.

| Requirement          | Description                                                                                                    |
|----------------------|----------------------------------------------------------------------------------------------------|
| Use with library     | Scalar i40, Scalar i80, Scalar i500,<br>Scalar i6000, Dell ML6000                                                                                                    |
| Drives               | HP LTO-5, LTO-6<br>IBM LTO-5, LTO-6 and LTO-7                                                                                                    |
| Library Connectivity | Fibre Channel<br>SAS                                                                                                    |
| Network Connectivity | Recommended minimum 1GbE                                                                                                    |
| Media                | LTO-5 or later                                                                                                    |
| Operating System     | Tested operating systems CIFS  • Windows Server 2003  • Windows Server 2008  • Windows Server 2012  • Windows 7  • Mac OS X 10.7  NFS v4  • Linux RHEL 5.6  • Linux Ubuntu 10.4 |
| Internet Browsers    | Tested Internet Browsers:  • Firefox 18.0.2, 19.0, 26.0, 40.0.3  • Chrome 18.0, 25.0.x, 32.0.x, 45.0.x  • Internet Explorer 8.0.x, 9.x  • Safari 5.0.6                          |
| Adobe Flash Player   | • 10 or higher                                                                                                    |

### muCommander - Quantum Edition v1.4.2

For the Scalar LTFS 2.5.0.3 release, Quantum is including a modified version of muCommander as the recommended file browser for Windows and MacOS. Some native file browsers and applications will attempt to perform hidden file reads to gather file information for user presentation causing unexpected tape mounts and severe performance issues. Quantum's version of muCommander eliminates these issues.

# Install muCommander for Windows

- 1 Go to <a href="http://www.quantum.com/serviceandsupport/">http://www.quantum.com/serviceandsupport/</a> softwareanddocumentationdownloads/sltfs/index.aspx
- 2 Select the **Downloads** tab.
- 3 From the list of downloads, click the **Download** button for the muCommander Quantum Edition. A popup window displays.
- 4 Select the I Accept checkbox.
- 5 Click Accept.
- 6 The .zip file will download through your web browser.
- 7 Save the .zip file to your local machine.
- 8 Extract the contents of the file. The .zip file contains:
  - the muCommander Quantum Edition .exe
  - the muCommander Quantum Edition user instructions
- **9** Double-click the **muCommander.exe** file and follow the instructions to complete the installation.
- 10 When installation is complete, refer to the document included in the .zip file for basic instructions on how to setup and use muCommander Quantum Edition.

# Install muCommander for Mac

- 1 Go to <a href="http://www.quantum.com/serviceandsupport/">http://www.quantum.com/serviceandsupport/</a> softwareanddocumentationdownloads/sltfs/index.aspx
- 2 Select the **Downloads** tab.
- 3 From the list of downloads, click the **Download** button for the muCommander Quantum Edition. A popup window displays.
- 4 Select the I Accept checkbox.
- 5 Click Accept.
- 6 The .dmg file downloads to your **Downloads** folder.
- 7 From the **Downloads** folder, double-click the file to begin the download.
- 8 When complete, a drive icon will display on your desktop.
- **9** Double-click the .dmg drive icon. A window displays with the muCommander icon.

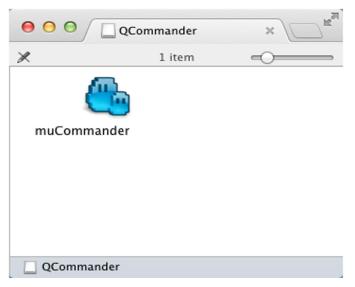

- 10 Drag the muCommander icon to your Applications folder.
- 11 When installation is complete, refer to the document included in the .dmg file for basic instructions on how to setup and use muCommander Quantum Edition.

#### **General Issues**

The following are important items not covered in the <u>Known Issues</u> section of this document.

- The SLTFS Online Help cannot be accessed by the latest versions of Firefox. To access help pages, you must use Google Chrome or Microsoft Internet Explorer. This issue also affects previous versions of SLTFS help.
- With NFS, if all resources are busy, system calls may receive an EAGAIN failure. This requires the operation to be retried by the host application.
- SLTFS does not support RealTek Ethernet cards on MacOS.
- Files copied from a Windows system to SLTFS and opened on MacOS sometimes produce an -8084 error. To avoid this error, copy to SLTFS media rather than a direct copy from Win7 to MacOS.
- On MacOS, copying files to newly formatted media can cause a dialog to display stating that a newer version already exists in the location you are trying to copy to. When the Finder displays the replace dialog, click Yes.
- Mac users who experience performance issues when upgrading to 2.4 will need to upgrade to 2.5.0.3 and Contact Quantum Service for addition steps that need to be taken.
- With NFS, if the Scalar LTFS appliance is restarted, users will have to unmount and remount the NFS share.
- Due to tape latency it is possible that file I/O may timeout which will require the user to retry the I/O from the host system. For more details on advanced

General Issues 5

configuration, reference Chapter 2 - Best Practices in the Scalar LTFS User's Guide.

- Some special characters used by Mac are not supported by the LTFS format.
- The new Replication feature has replaced the tapecopy functionality.

#### SLTFS 2.4 FAQ

Quantum has generated a Frequently Asked Questions document pertaining to the functionality changes from SLTFS 2.3 to 2.4. This document highlights how new features work compared to previous versions and explains what features were moved or removed completely in 2.4. The SLTFS 2.4 FAQ document is available on Quantum.com.

#### **Resolved Issues**

This release of Scalar LTFS has the following resolved issues:

| Change<br>Request<br>Number | Service<br>Request<br>Number | Description                                                                                    | Solution |
|-----------------------------|------------------------------|------------------------------------------------------------------------------------------------|----------|
| 60322                       | 3667034                      | Volume Groups with large number of volumes may encounter performance issues.                   | Fixed.   |
| 60323                       | 3667034                      | Volumes in a 'pending' state prior to an SLTFS failure are unrecoverable upon system restart.  | Fixed.   |
| 60324                       | 3660776                      | Media with a corrupted index are causing SLTFS to continually restart.                         | Fixed.   |
| 60325                       | 3604386                      | SLTFS was incorrectly taking a drive offline if an unformatted tape was inserted in the drive. | Fixed.   |
| 60327                       | 3684998                      | Replication jobs using the same data are taking increasing amounts of time to complete.        | Fixed.   |
| 60492,<br>60965             | 3696960,<br>3689682          | SLTFS unexpectedly restarted after replicating data that spanned multiple media.               | Fixed.   |
| 60507                       | 3667034                      | Attempting to format or assign 200+ media causes SLTFS to unexpectedly restart.                | Fixed.   |

6 Resolved Issues

### **Known Issues**

This release of Scalar LTFS has the following known issues:

| Change<br>Request<br>Number | Service<br>Request<br>Number | Description                                                                                              | Workaround                                                                                                    |
|-----------------------------|------------------------------|----------------------------------------------------------------------------------------------------|----------------------------------------------------------------------------------------------------|
| 59728                       |                              | SLTFS performance issues on MacOS when upgrading to version 2.4 or above.                                | Contact Quantum Service.                                                                                                    |
| 42470                       |                              | When logging into SLTFS, users may see an 'unsafe connection' warning relating to Internet certificates. | Click the button on your related Internet browser to accept and continue.                                                                                                    |
| 56746                       |                              | A failure during a volume group merge will produce an incorrect reason for the failure.                  | If you receive a <b>No Memory Available</b> reason for a failed merge, check to make sure the new volume group doesn't exceed the set limit. The default limit for volumes per volume group is 5000. |
| 57100                       |                              | During a Remote Authentication test, a confirmation dialog may incorrectly appear.                       | The confirmation will ask if you want to "lose current changes" even if you haven't changed anything. Click <b>OK</b> and fix any errors that caused the test failure.                               |
| 57366                       |                              | Google Chrome may mistakenly mark extended snapshots as malware depending on your settings.              | If you receive the message, "Recover Malware? This file may be harmful for your computer." disregard and select the <b>Keep Anyway</b> option.                                                       |

Known Issues 7

## **Contacting Quantum**

More information about this product is available on the Service and Support Web site at <a href="www.quantum.com/support">www.quantum.com/support</a>. The Service and Support Web site contains a collection of information, including answers to frequently asked questions (FAQs). You can also access software, firmware, and drivers through this site.

For further assistance, or if training is desired, contact Quantum Support:

| Global Call Handling                | +1 800-284-5101         |
|-------------------------------------|-------------------------|
| For additional contact information: | www.quantum.com/support |
| To open a Service Request:          | www.quantum.com/osr     |

For the most updated information on Quantum Support, please visit: <a href="https://www.quantum.com/support">www.quantum.com/support</a>

8 Contacting Quantum